## Capture of coordination agreement of satellite networks at notice level (optional)

Open a notice created with one of the "Wizards for Notification of Space Stations".

Click the button "Satellite Network List" and confirm that you want to open the satellite network list capture tool.

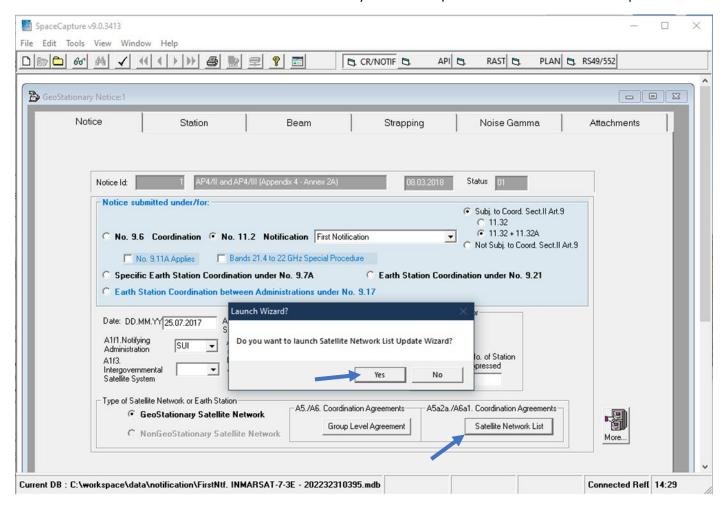

## Go to TAB Satellite Network List No 9.7

Select from the list those satellite networks with which coordination was completed for all frequency assignments

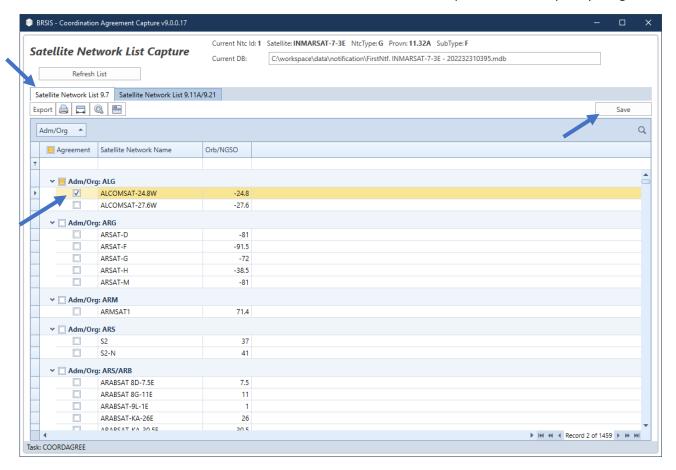

If applicable, go to TAB Satellite Network List No 9.11A/9.21

Select provision and enter Administration and Satellite Network Name

Click Save and Continue with other tasks.

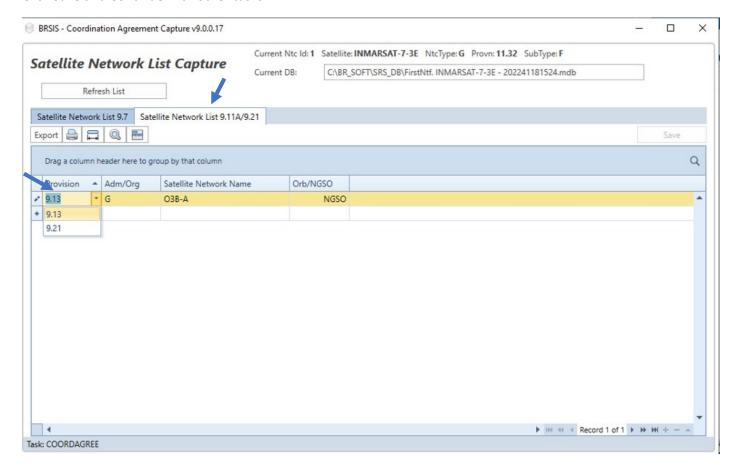